## **BerufsBildungOnline (#BBO):** Kurzanleitung zur Einführung des **Azubiportals**

In dieser Anleitung möchten wir Ihnen die ersten Schritte zur Anmeldung im neuen Portal sowie die Möglichkeiten zum Einsehen Ihrer vorläufigen Prüfungsergebnisse und Upload Ihrer Ausbildungsnachweise erläutern.

Sie haben mit separater Post Ihre Zugangsdaten zum neuen Portal #BerufsBildungOnline erhalten. Mit diesen Daten können Sie sich zunächst im Portal verifizieren. Um auf die Startseite zu kommen, geben Sie bitte in das Suchfeld auf unserer Homepage www.bergische.ihk.de die Dokumenten-Nr. 5034560 ein.

Um sich erstmalig in das Portal einzuloggen geben Sie bitte die Ihnen mitgeteilten Zugangsdaten ein:

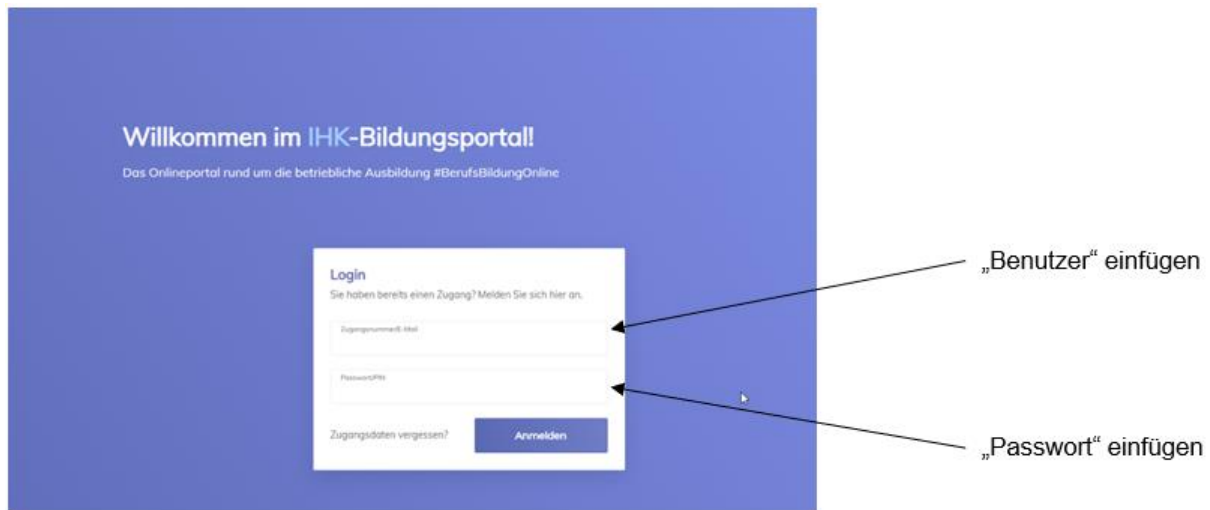

Anschließend werden Sie aufgefordert, Ihre E-Mail-Adresse zu registrieren und einen Verifizierungscode anzufordern.

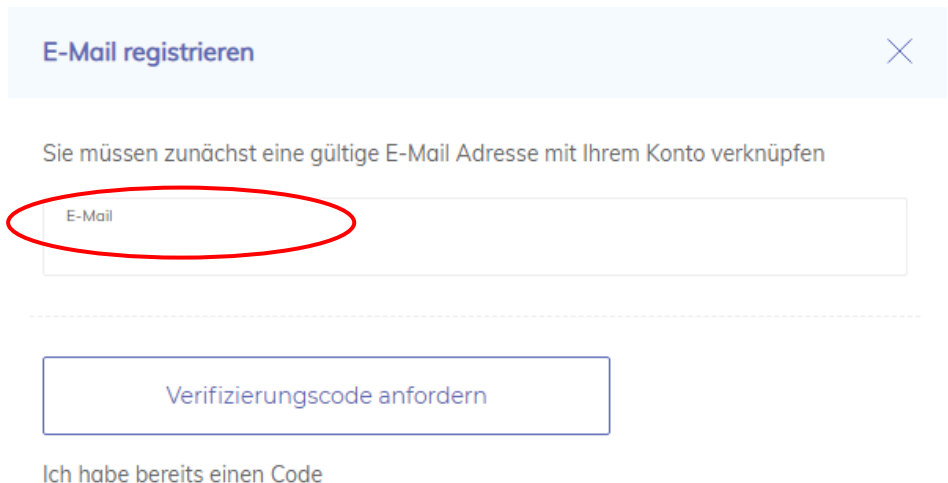

Der Verifizierungscode wird Ihnen per E-Mail mitgeteilt.

Nutzen Sie bitte den angegebenen Link (der Verifizierungscode wird automatisch in die Eingabe übernommen) oder geben Sie alternativ den mitgeteilten Verifizierungscode in das dafür vorgesehene Feld ein, welches Ihnen nach dem Anfordern vorgeblendet wird.

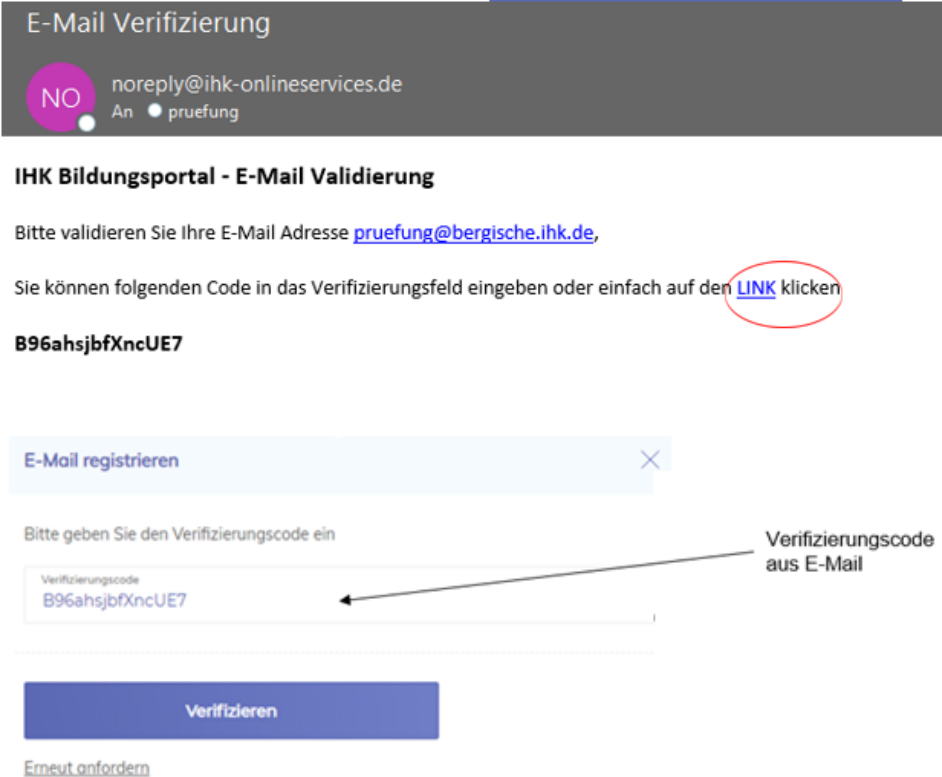

Sie gelangen nun auf die Übersichtsseite, von wo aus Sie unterschiedliche Funktionen, die im Folgenden erläutert werden, nutzen können.

**Achtung: Nach erfolgreicher Verifizierung können Sie sich nur noch über Ihre E-Mail-Adresse einloggen!**

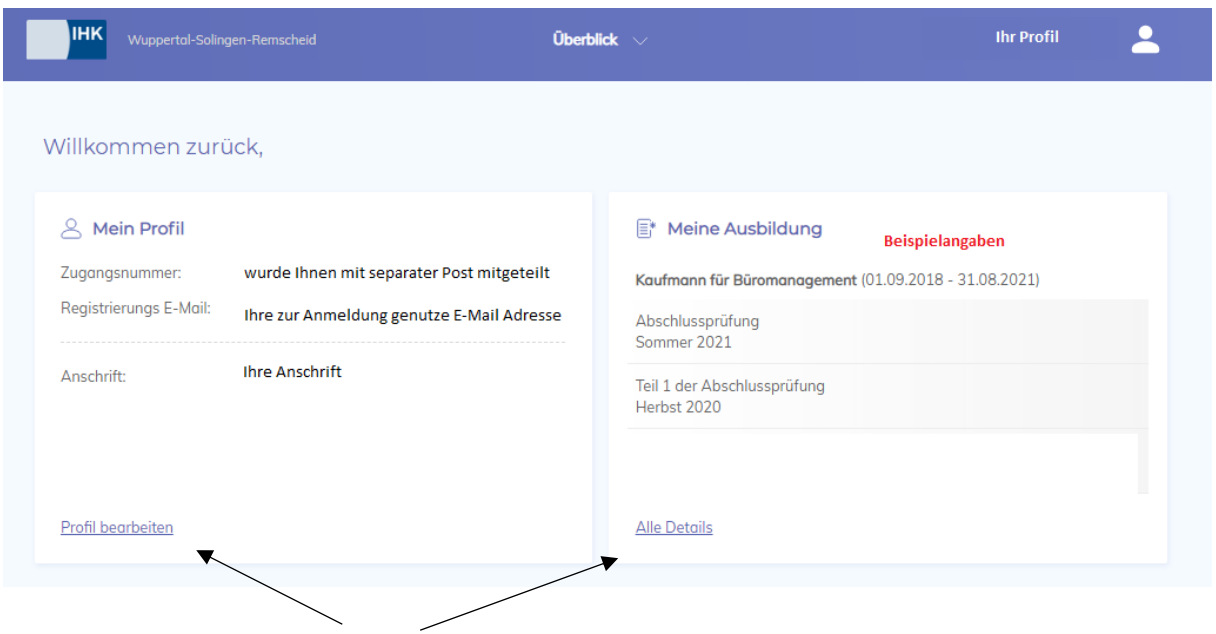

Die zu bearbeitenden Punkte können Sie bequem über die verschiedenen "Kacheln" auswählen.

Alternativ können Sie die Bearbeitungspunkte auch über das Auswahlmenü "Überblick", in der Kopfzeile, anwählen:

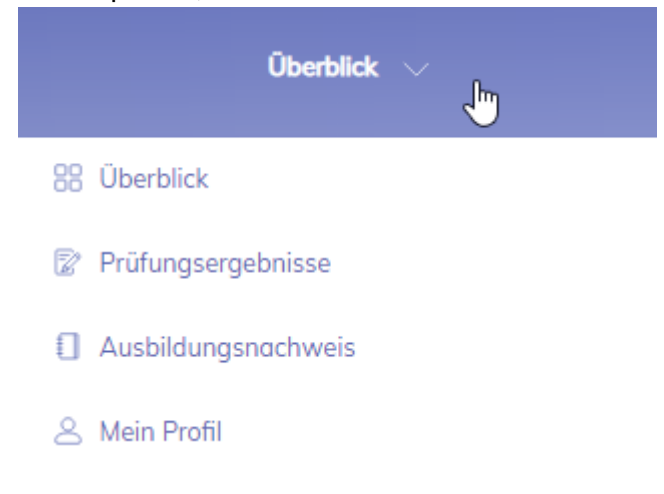

Um Ihr persönliches Nutzerprofil zu bearbeiten, steht auch zusätzliche der Auswahlpunkt unter den Personen-Symbol, ebenfalls in der Kopfleiste, zur Verfügung:

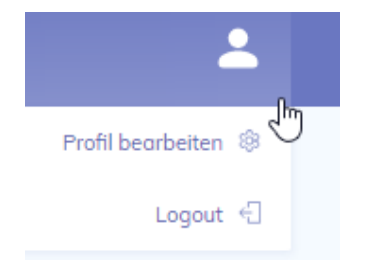

Im Bearbeitungsbereich "Mein Profil" können Eintragungen und Änderungen Ihres Namens, Passwortes und Ihrer E-Mail-Adresse durchgeführt werden, indem Sie auf das jeweilige "Schreiben"-Symbol klicken.

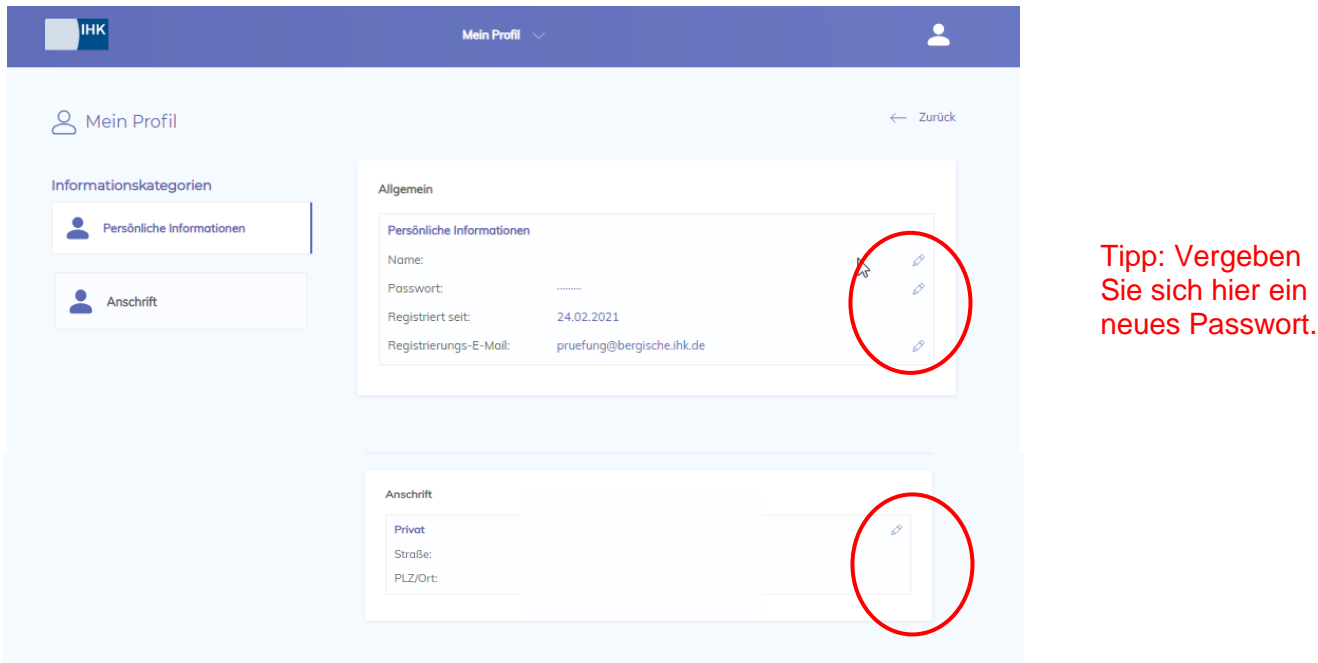

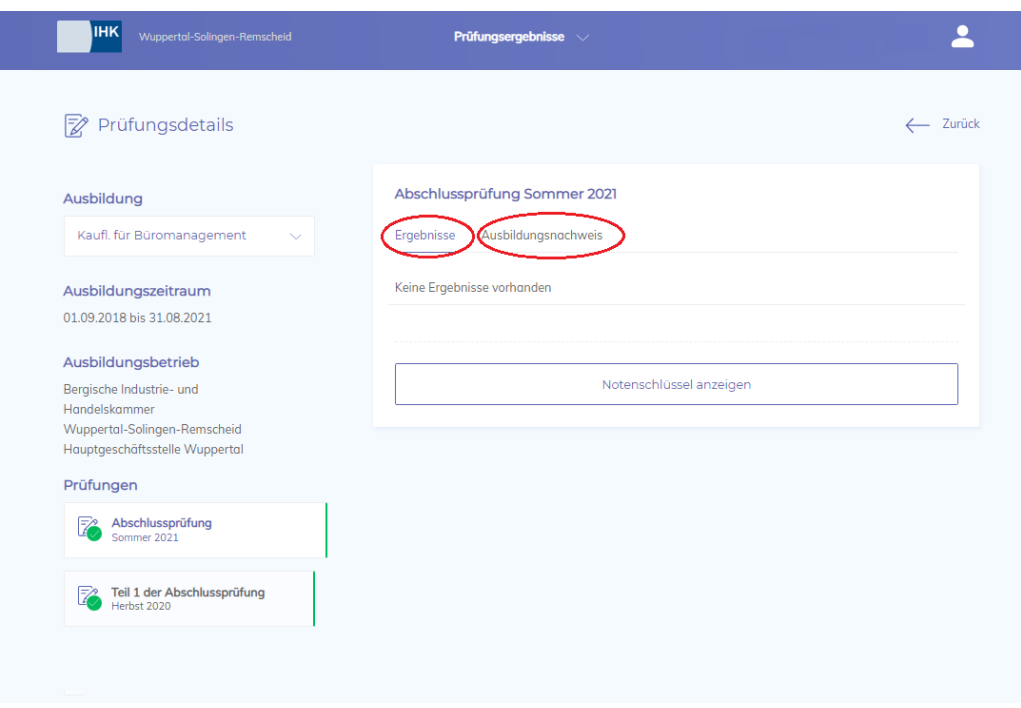

## Im Bereich "Meine Ausbildung" können Sie **Ihre vorläufigen schriftlichen Prüfungsleistungen** der Abschlussprüfung einsehen.

Falls Ihnen keine Ergebnisse angezeigt werden, liegen sie noch nicht vor. Das Portal wird täglich aktualisiert, so dass Sie Ihre Ergebnisse erst zu einem späteren Zeitpunkt einsehen können.

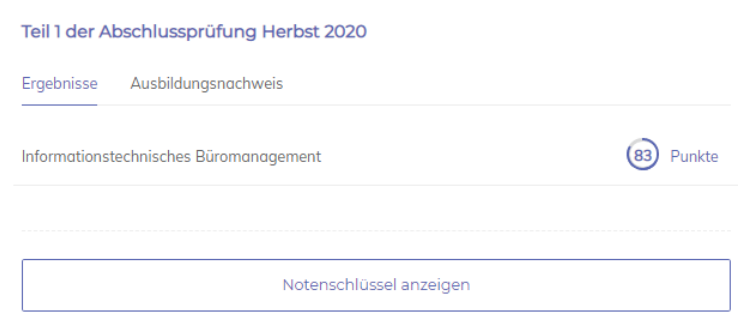

Ob Ihre Ergebnisse zum Bestehen der Abschlussprüfung ausreichen, ist in der Ausbildungsverordnung geregelt. Die Verordnung über Ihren Ausbildungsberuf finden Sie unter [www.bergische.ihk.de](http://www.bergische.ihk.de/) Dok. Nr. 3340332

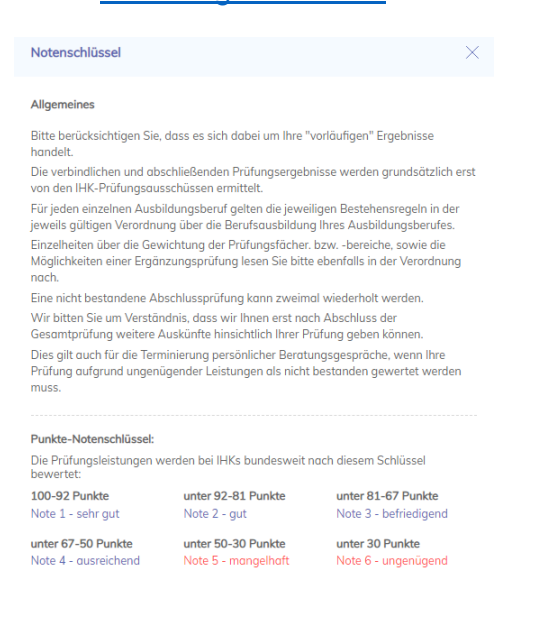

## **Ausbildungsnachweis**

Außerdem können Sie Ihre **Ausbildungsnachweise** als PDF-Datei über die entsprechende Auswahl hochladen. Bitte beachten Sie, dass die PDF-Datei eine maximale Größe von 35 MB haben darf.

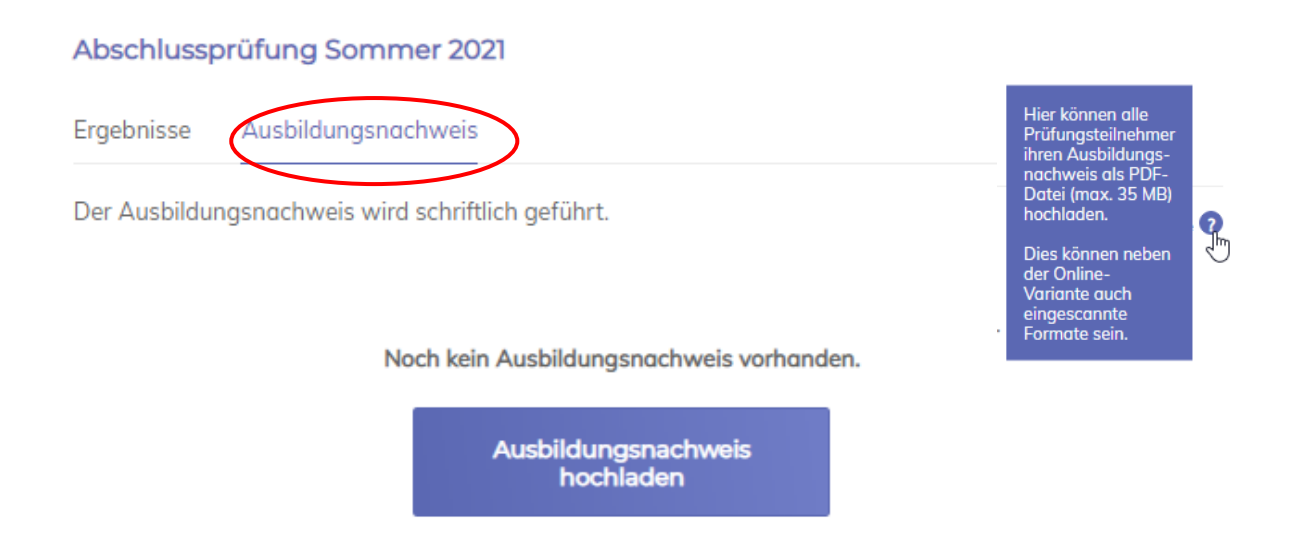

Hinweise zum Führen der Ausbildungsnachweise finden Sie unter [www.bergische.ihk.de](http://www.bergische.ihk.de/) Dok. Nr. 3446340.

Für Rückfragen stehen Ihnen unsere Kolleginnen gerne zur Verfügung:

Maria-Magdalena Kockelmann, Telefon: 0202 2490807, E-Mail: m.kockelmann@bergische.ihk.de

Gudrun Eickstädt, Telefon: 0202 2490804, E-Mail: g.eickstaedt@bergische.ihk.de

Anna Lamczyk, Telefon: 0202 2490814, E-Mail: a.lamczyk@bergische.ihk.de

Petra Wenning, Telefon: 0202 2490819, E-Mail: p.wenning@bergische.ihk.de

Petra Schattschneider, Tel.: 0202 2490-813, E-Mail: p.schattschneider@bergische.ihk.de